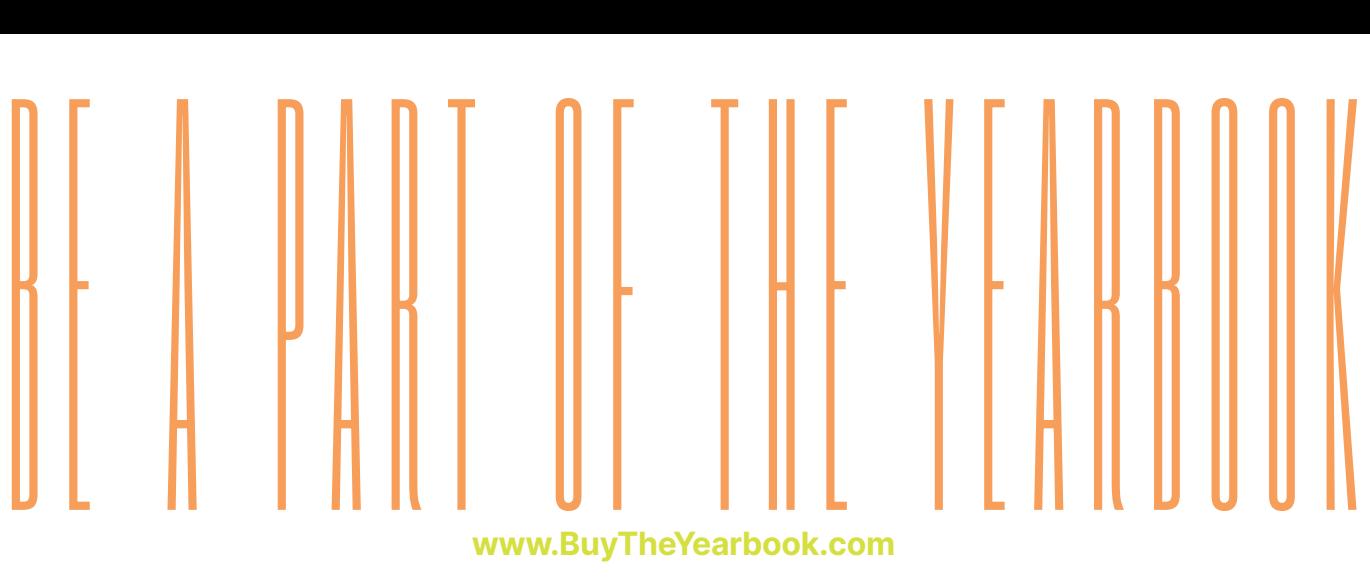

## **www.BuyTheYearbook.com**

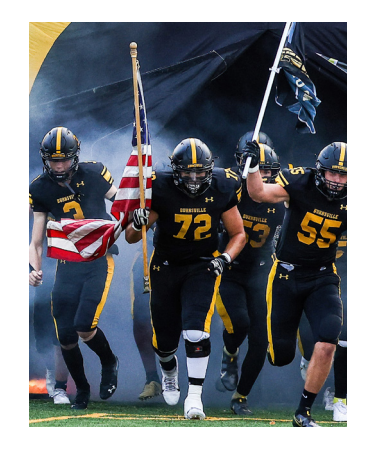

## **UPLOAD PHOTOS**

## **The photos you share may just end up in the yearbook!**

- • CLICK OR TAP 'CREATE AN ACCOUNT'
- FIND YOUR SCHOOL
- ENTER ACCOUNT INFORMATION
- • VERIFY E-MAIL & LOGIN
- • CLICK OR TAP 'SHARE YOUR PICTURES'
- TAG YOUR PHOTOS
- • CHOOSE A FOLDER
- • CLICK OR TAP UPLOAD PHOTOS

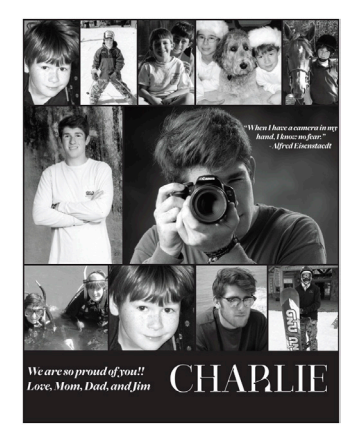

## **PURCHASE AN AD**

**To purchase ads, you must set up an account.**

- SET UP ACCOUNT THROUGH CREATE AN ACCOUNT
- • CLICK ON 'STUDENT ADS & BUSINESS ADS'
- • CLICK 'GET STARTED'
- ENTER INFORMATION
- • SELECT AD SIZE & CLICK 'NEXT'
- • CONTINUE SHOPPING OR PROCEED TO CART
- • PLACE YOUR ORDER
- • GO TO 'MY ACCOUNT' CLICK 'MY AD' & THEN 'DESIGN'

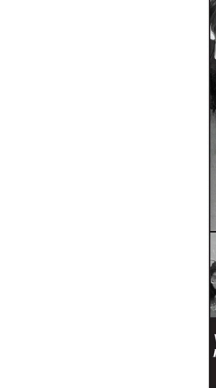

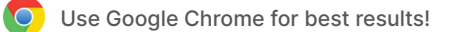